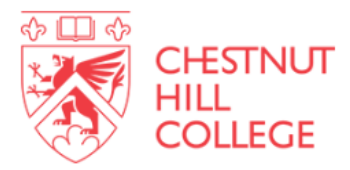

## **Navigating your Finances on myCHC**

**To view important information regarding your financial aid and billing statement, please log into myCHC, and click on the "Finances" tab.**

**On the left-hand side of the page, click "Financial Aid"**

**On the Financial Aid page, you will be able to do the following:**

- o **View and accept your financial aid package**
- o **Check the status of your Financial Aid**
- o **View/submit any missing required documents**

**Under "Required Documents", please be sure to check the status of each document.** *Anything that is marked as "Not Received" or "Incomplete", will need to be submitted or re-submitted. Please note that forms must contain a physical signature – (not a digital or e-signature) and must be submitted in an acceptable document format (please refer to document upload)* 

**Please note that if you have ANY outstanding documents, your anticipated financial aid will NOT be reflected on your course and fee statement.** 

**Below are screenshots to help you navigate the above steps:** 

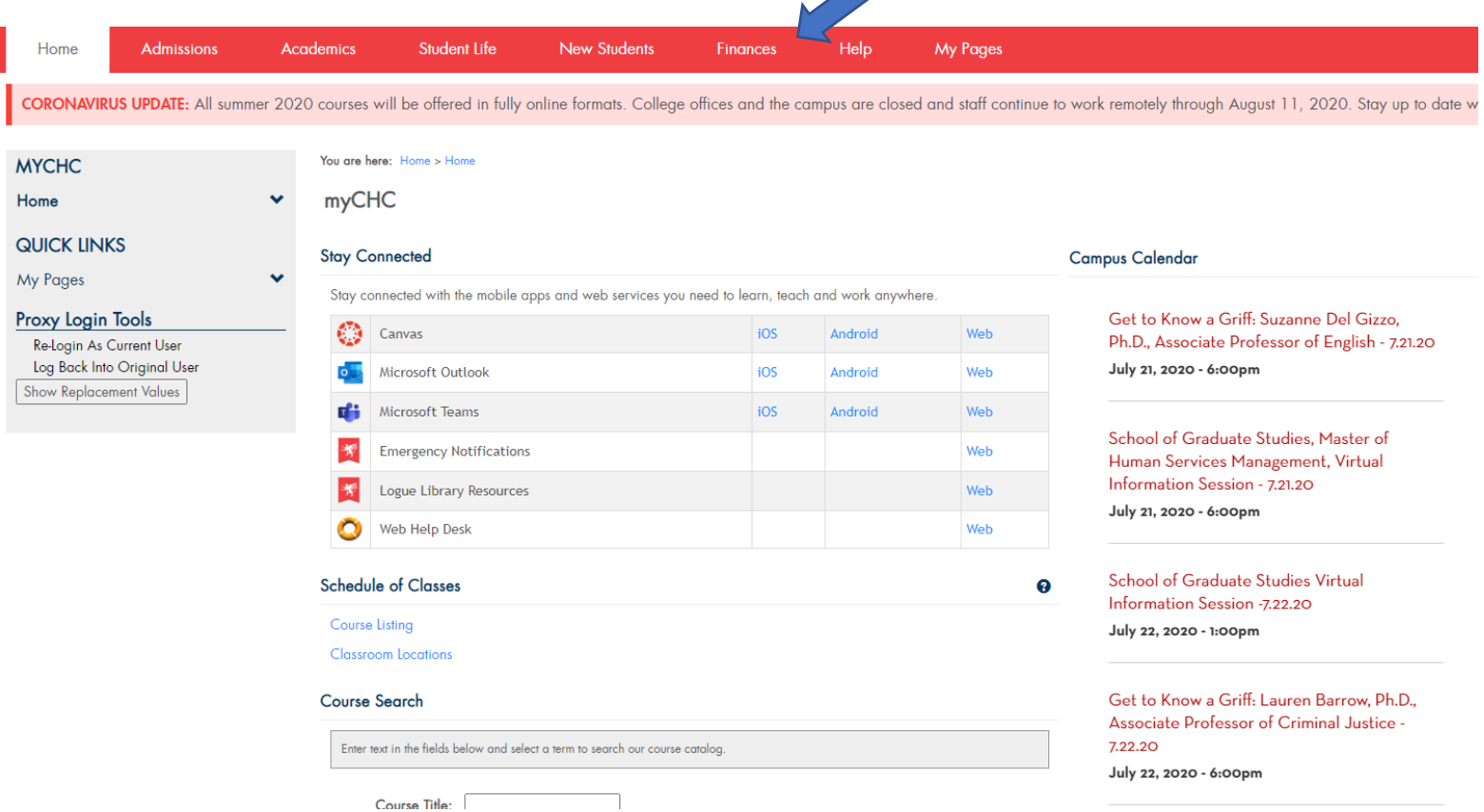

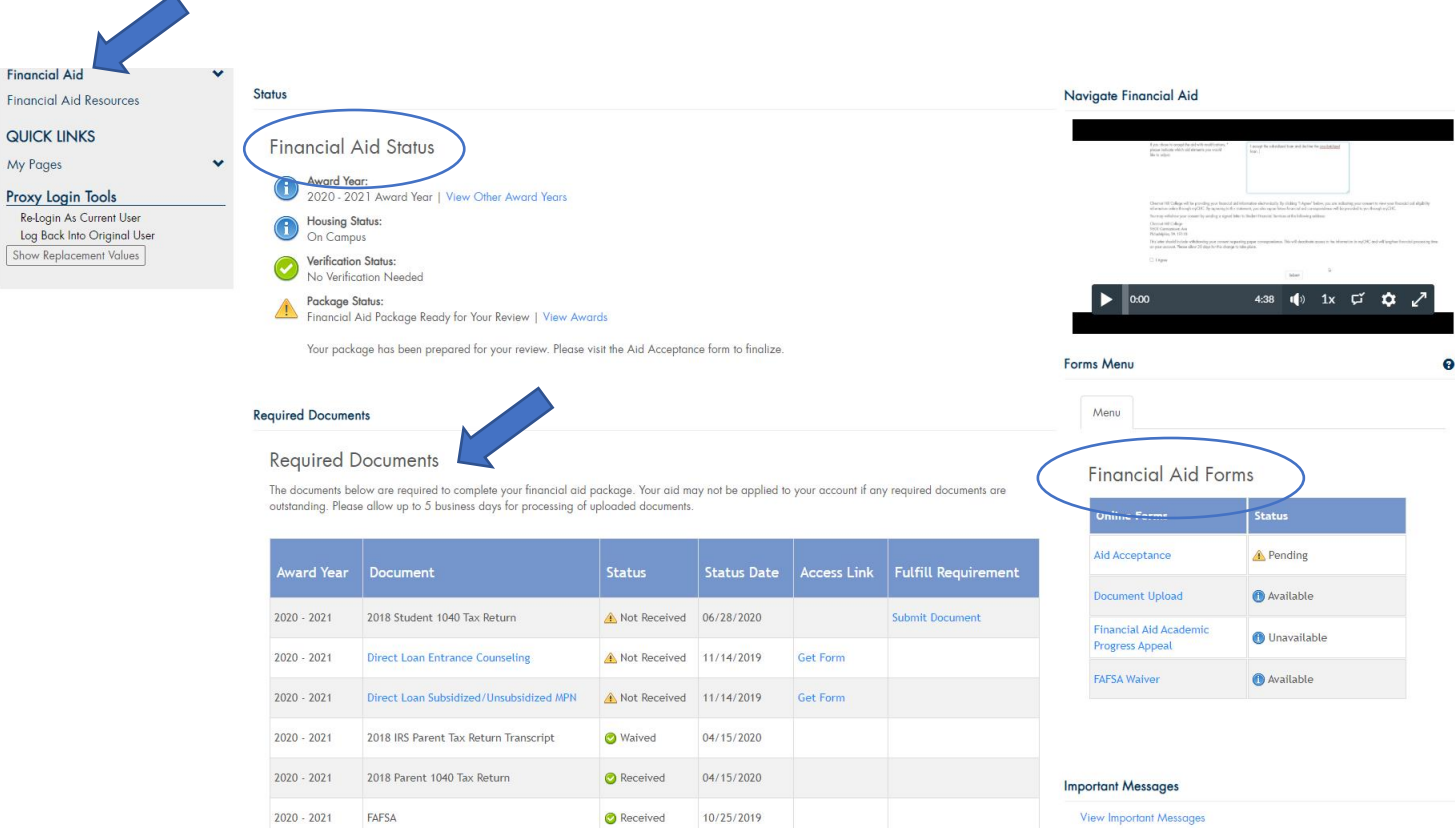

**To view your Course and Fee statement, return back to the "Finances" Tab**

- **1. On the Finances Tab, scroll down to "My Account Info", and click "Course and Fee Statement"**
- **2. Click "Generate Course and Fee Statement" then "View Course and Fee Statement". REMEMBER: If you are missing any required financial documents, your financial aid will NOT be reflected on your course and fee statement.**
- **3. To make a payment online, return back to the "Finances" tab**
- **4. Click "My Account Balances" Under "My Account Info"**
- **5. Click "Make a Payment"**

**Below are screenshots to help you navigate the above steps:**

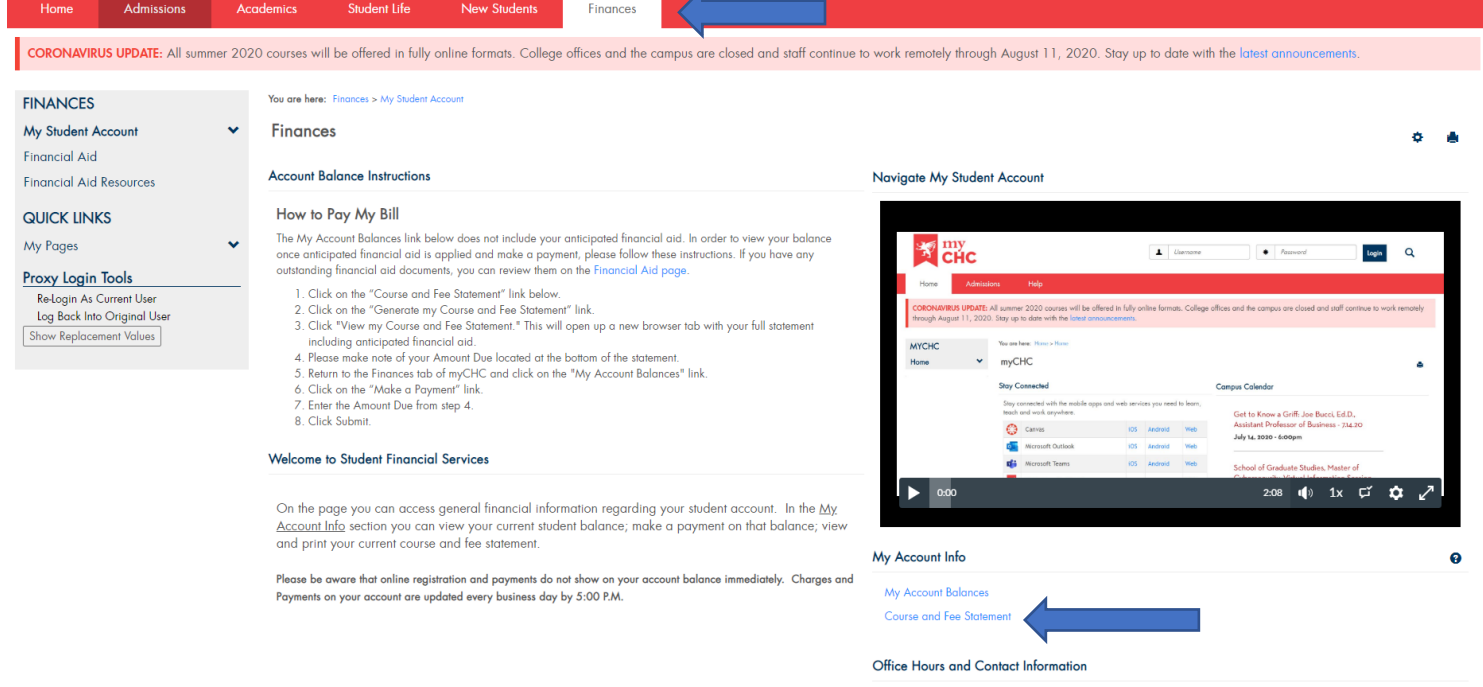

You may access your account information and make a payment on this site, or in person at the Student Accounts

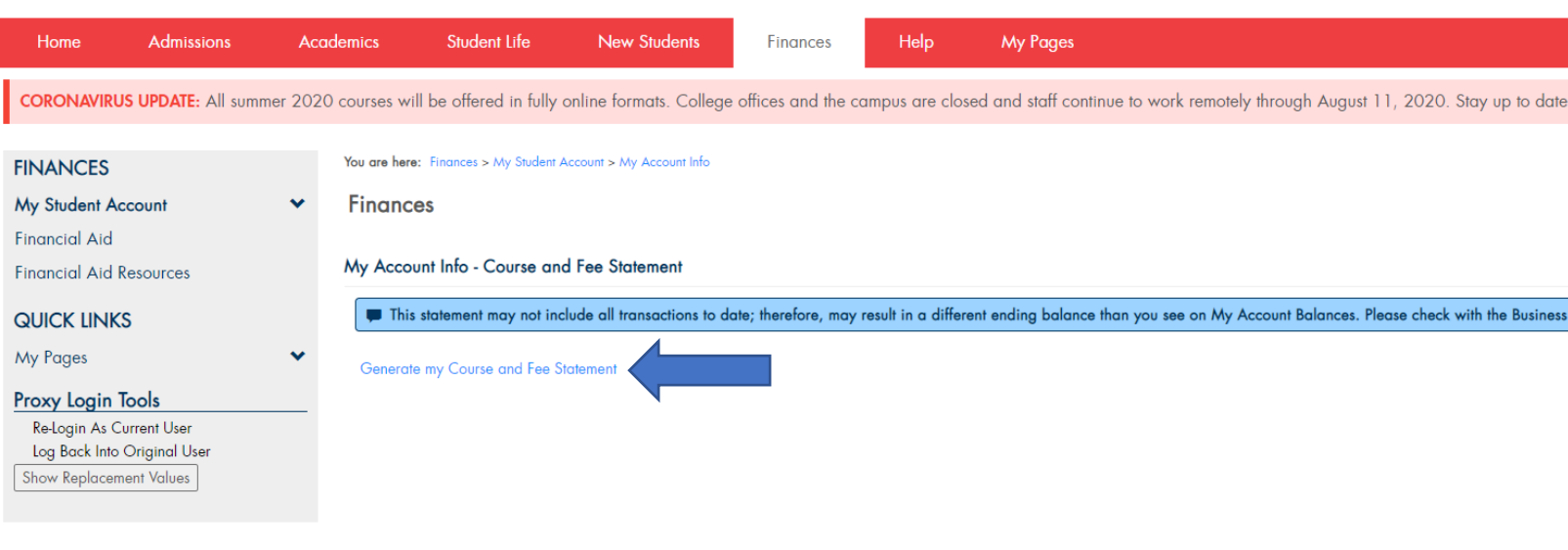

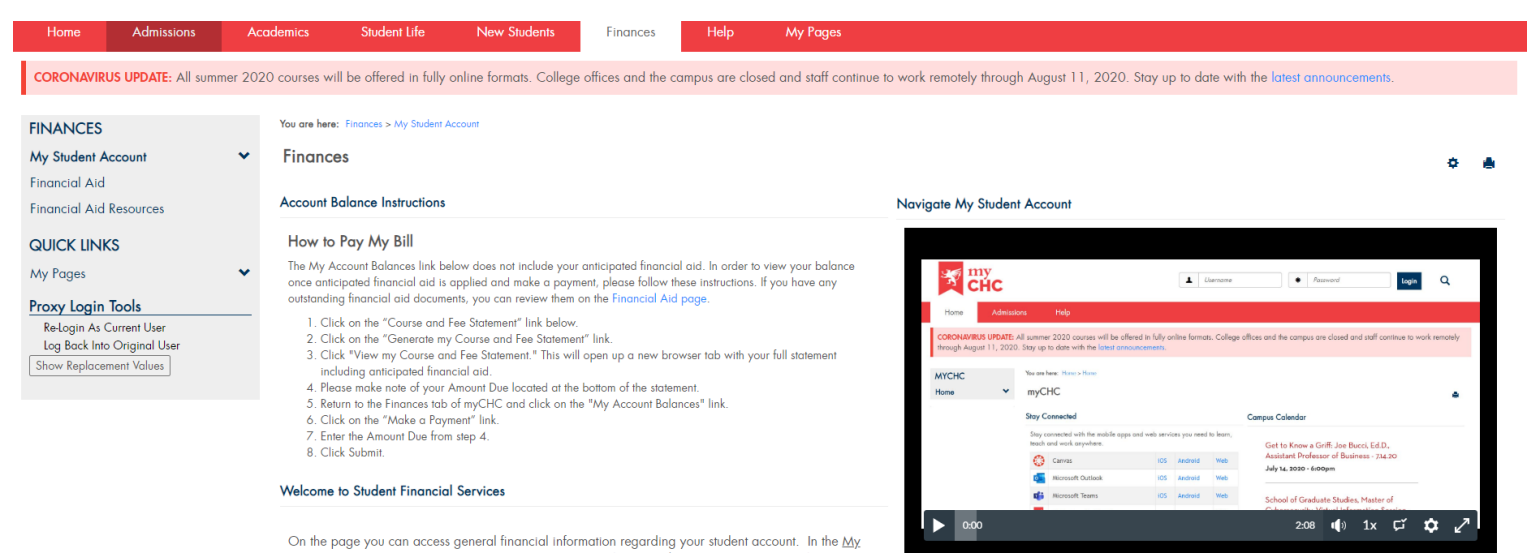

 $\sim$  nie page you can access general tinancial information regarding your student account. In the <u>My Account Info</u> section you can view your current student balance; make a payment on that balance; view and print your cu

Please be aware that online registration and payments do not show on your account balance immediately. Charges and<br>Payments on your account are updated every business day by 5:00 P.M.

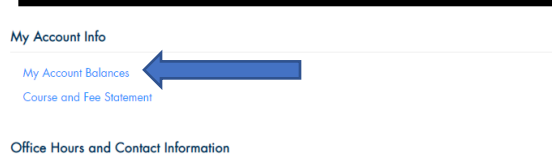

 $\bullet$ 

You may access your account information and make a payment on this site, or in person at the Student Accounts

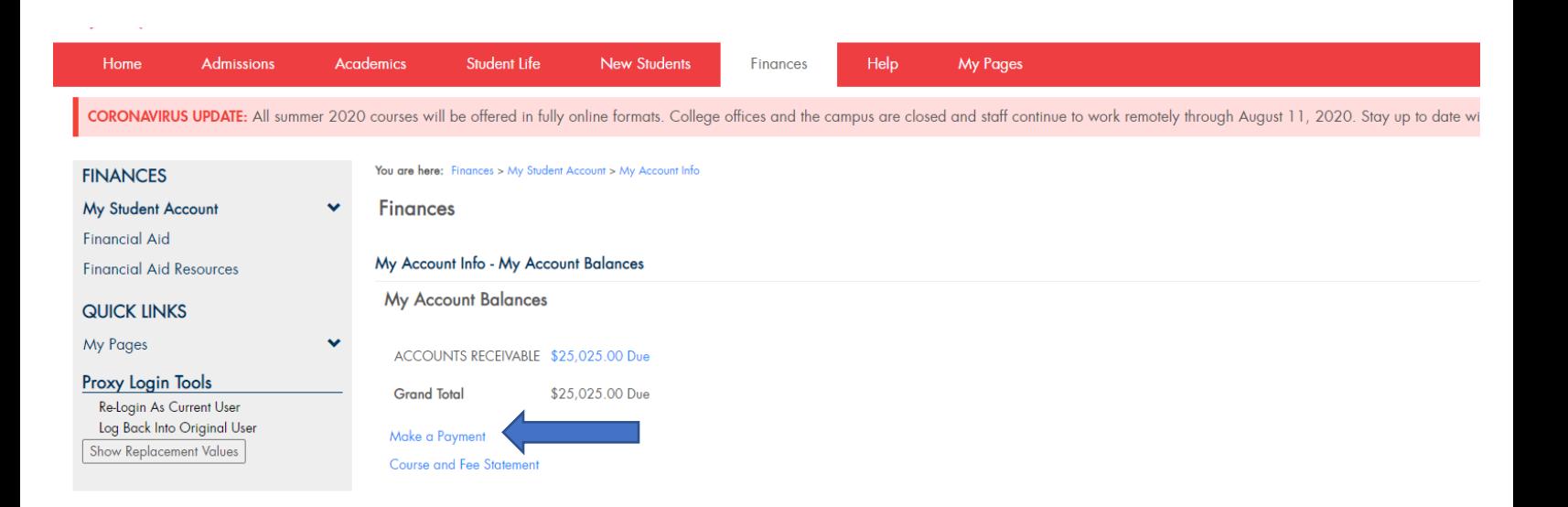

**Please note that the balance you see above next to "Accounts Receivable" includes pending transactions.**

**Please do not hesitate to contact Student Financial Services with any questions or concerns:**

**Financial Aid[: Finaid@chc.edu](mailto:Finaid@chc.edu) Student Accounts: [Accounts@chc.edu](mailto:Accounts@chc.edu)**

**Need a phone appointment? Sign up to speak with a representative below: [Financial Aid](https://www.signupgenius.com/go/904044FADA62EA0F94-speak1) [Student Accounts](https://www.signupgenius.com/go/904044FADA62EA0F94-speak1)**

**Representatives are available Monday through Thursdays from 9am to 5pm and Fridays from 9am to 4pm.**